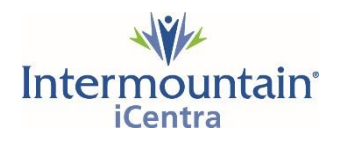

## P reReg FIN

PreReg FINs are used for same-day surgeries, which is defined as any patient stay for a surgery that is less than 23 hoursin length(procedureandobservationtime).

Clinic Staff have the ability to create PreReg FINs in the clinic, as needed, using the process shown below.

## P reAdmit FIN

PreAdmit FINs are used for surgeries where the patient will be admitted to the hospital afterward. This is defined as any patient stay for a surgery that is 24 hours or more (observation time is included in this time calculation).

Clinic Staff have the ability to create PreAdmit FINs in the clinic\* using the same process as a PreReg FIN, butinstead selecting**Pre-Admit**onthe**PatientType**drop-downofthe**Encounter**tabinthePM Conversation(processshownbelow).

*\*The exception to this is anyPreAdmitFIN for Labor & Delivery Procedures. Those procedures (C-Sections and inductions) which are performed in the Labor & Delivery department of the Hospital are scheduled through a different process.*

## Search for Patient in PowerChart

1. Click the magnifying glass in the upper right corner of the screen to open a Patient Search dialog box.

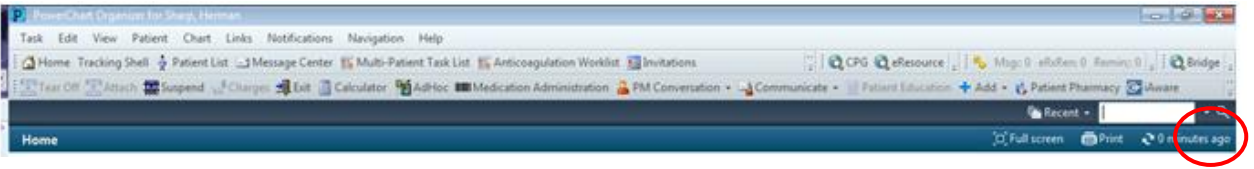

2. Using at least two patient identifiers (i.e. Name, DOB, Phone Number and/or MRN), search for the patient. Select the correct patient from the search results in the top half of the box; Select the patient's **History** encounter in the bottom half of the box and click **OK**.

| Patient Search                                      |                     |                                                                             |                |      |                       |                                              |                  |                                                    |         | $\frac{2}{x}$               |
|-----------------------------------------------------|---------------------|-----------------------------------------------------------------------------|----------------|------|-----------------------|----------------------------------------------|------------------|----------------------------------------------------|---------|-----------------------------|
| <b>Recent Persons</b>                               |                     |                                                                             |                |      |                       |                                              |                  |                                                    |         |                             |
| Phone Number:                                       | EMPI MRN            |                                                                             | Name           | Sex  | DOB                   | Age                                          | SSN              | Address                                            | Phone   |                             |
| Encounter Identifier(ex. fin):                      | ø<br>ø<br>$\bullet$ | 7092546: 547790930 XTEST.JJ<br>7295316: 548031379 XTEST JJJJ<br>RRT00005728 | XTEST. JJ JOHN | Male | Male 05/24/07 7 Years | 09/18/10 104 Years<br>Male 12/12/00 14 Years | XXXX-0101        | 126 HAMPTON ST<br>XXXXX-0009 5065 S CLOVER VIEW DR | 8011112 |                             |
| Person Identifier(ex. mm)                           |                     |                                                                             |                |      |                       |                                              |                  |                                                    |         |                             |
| Last Name:<br>stest                                 |                     |                                                                             |                |      |                       |                                              |                  |                                                    |         |                             |
| First Name:                                         |                     |                                                                             |                |      |                       |                                              |                  |                                                    |         |                             |
| ï                                                   |                     |                                                                             |                |      |                       |                                              |                  |                                                    |         |                             |
| DOB:                                                |                     |                                                                             |                |      |                       |                                              |                  |                                                    |         |                             |
| $rac{1}{\sqrt{2}}$<br>$m \mu\nu \rho \sigma \sigma$ |                     |                                                                             |                |      |                       |                                              |                  |                                                    |         |                             |
| Search<br>Reset                                     |                     |                                                                             |                |      |                       |                                              |                  |                                                    |         |                             |
|                                                     | FIN                 | Facility                                                                    | Location       |      |                       | Enc Type Med Service                         | Est Arrival Date | Reg Date                                           |         | Disch Date Attending Physic |
|                                                     |                     | CORRECO 0013764 YVT Hospital YY Surg Sched 1                                |                |      | Prereg                | Surgery Ambulatory                           |                  | 05/05/2015 11:43                                   |         | <b>CERNER, CERN</b>         |
|                                                     |                     | St RRT000013653 YYT Clinic 1 YYT Clinic 1                                   |                |      | Clinic                |                                              |                  | 04/23/2015 13:00  04/23/2015 08:43                 |         | CERNER TEST                 |
|                                                     | $\leftarrow$        |                                                                             |                |      | $^{\rm III}$          |                                              |                  |                                                    |         | $\mathbb{R}^+$              |
| Search Quality                                      |                     |                                                                             |                |      |                       |                                              |                  |                                                    |         |                             |
| Assume Wildcards                                    |                     |                                                                             |                |      |                       |                                              |                  |                                                    | 0K      | Cancel                      |

*Please take a moment to check if a Pre-Reg/Pre-Admit FIN has already been generated for your patient. If there is already a Pre-Reg/Pre-Admit FIN, select it and proceed with the Surgery Scheduling Process.*

## Creating a Surgical Encounter FIN (Financial Identification Number)

1. With the patient selected, click the **PM Conversation** (Patient Management Conversation) button in the tool bar and select the **Affiliate Procedure Request** option.

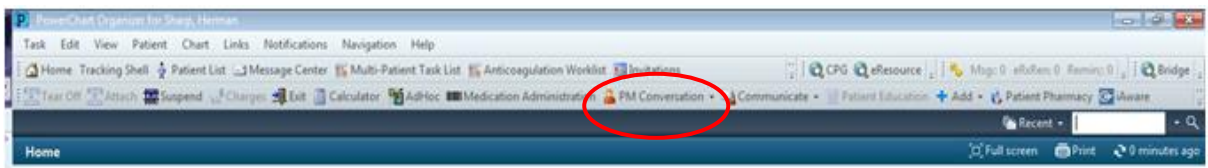

2. Click to choose the tab for **Facility Alias** and select the desired facility (e.g. LG Logan, MK McKay, CA Cassia, BR Bear River, etc. --the full site list is availableon the following page) and click **OK**.

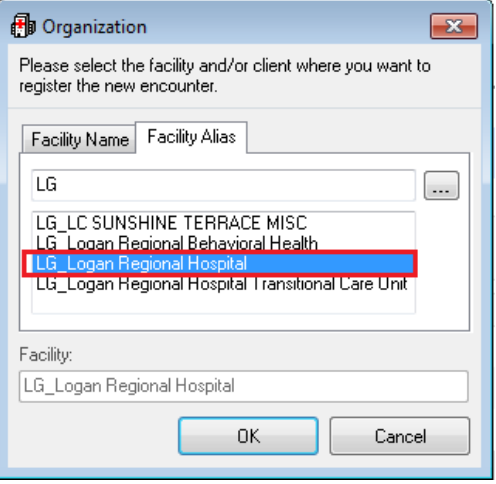

*3.* Complete the registration information in the yellow-highlighted fields. *A reference list of location abbreviations can be found on the following page.*

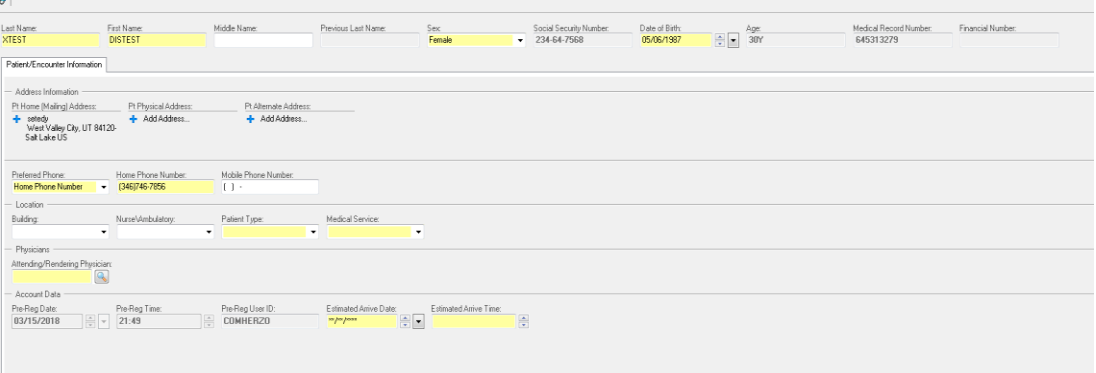

**4.** Click **COMPLETE** in the bottom right hand corner. A screen with the new FIN number will appear. The new FIN will be used for the surgery orders. **In PowerChart, be sure to change to the new PreReg or PreAdmit FIN before adding any procedure/surgery orders.**

**Important Notes**

- **Please take care to not generate duplicate FINs for a patient's surgery. Consistent generation of duplicate FINs will result in removal of iCentra access.**
- **If a patient has a registration flag (such as for a bad address or bad debt) an alert will pop up with instruction to call Intermountain Registration for assistance with registration and FIN generation. For these flags or any other difficulty with using the PM Conversation Tool to generate a Pre-Reg or Pre-Admit FIN, please call 801-442-8818, option 1.**